# Dell™ Server PRO Management Pack 1.0 For Microsoft® System Center Virtual Machine Manager 2008

# User's Guide

## **Notes and Cautions**

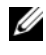

**NOTE:** A NOTE indicates important information that helps you make better use of your computer.

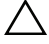

**CAUTION: A CAUTION indicates potential damage to hardware or loss of data if instructions are not followed.**

 $\overline{\phantom{a}}$  , where the contract of the contract of the contract of the contract of the contract of the contract of the contract of the contract of the contract of the contract of the contract of the contract of the contr

**Information in this document is subject to change without notice. © 2009 Dell Inc. All rights reserved.**

Reproduction of these materials in any manner whatsoever without the written permission of Dell Inc. is strictly forbidden.

Trademarks used in this text: *Dell*, the *DELL* logo, *PowerEdge,* and *OpenManage* are trademarks of Dell Inc.; *Microsoft*, *Windows*, *Windows Server,* and *Vista* are either trademarks or registered trademarks of Microsoft Corporation in the United States and/or other countries.

Other trademarks and trade names may be used in this document to refer to either the entities claiming the marks and names or their products. Dell Inc. disclaims any proprietary interest in trademarks and trade names other than its own.

## **Contents**

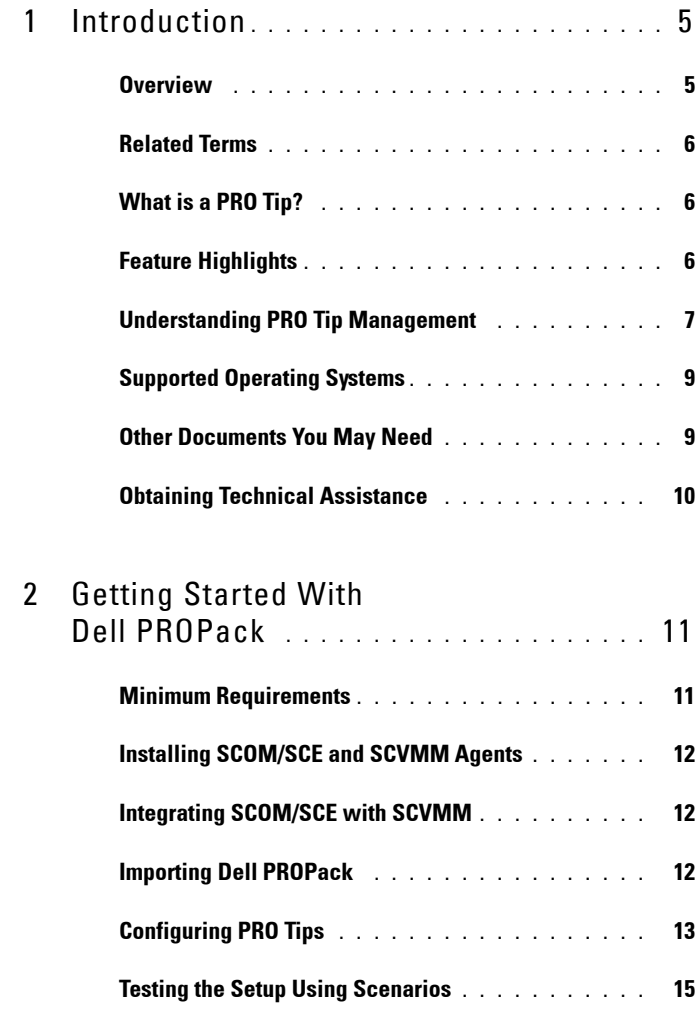

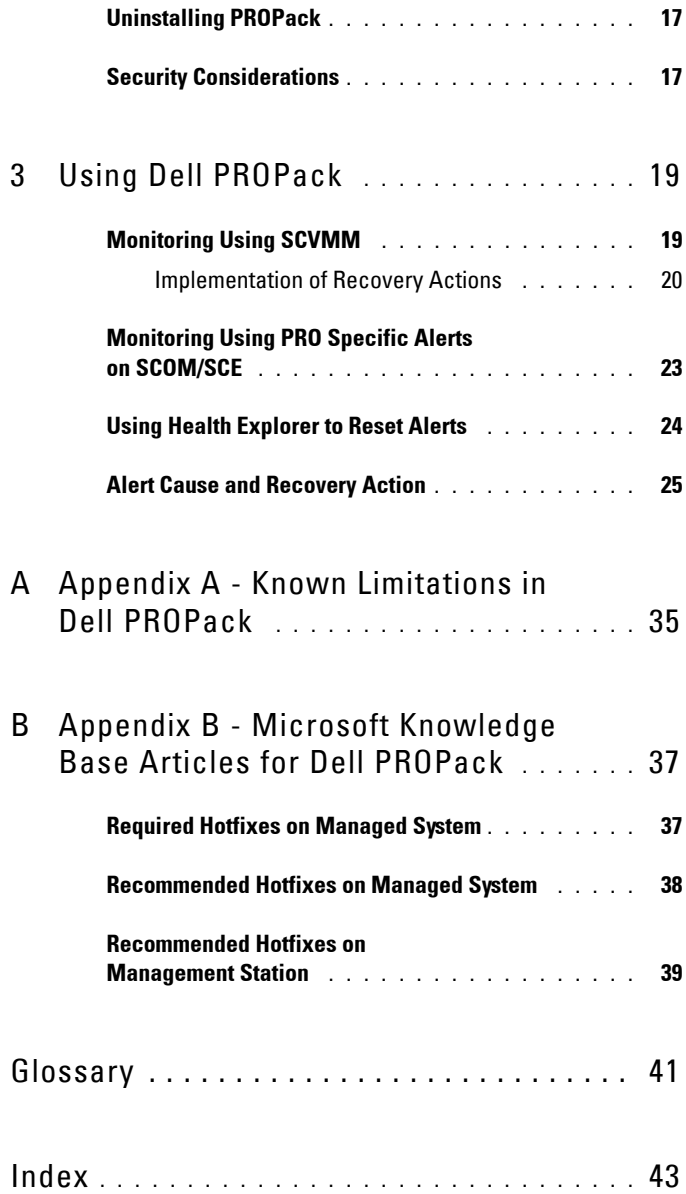

## <span id="page-4-0"></span>**Introduction**

<span id="page-4-3"></span>This document is intended for system administrators who use the Dell<sup>™</sup> Server PRO Management Pack (Dell PROPack) to monitor Dell systems and take remedial action when an inefficient system is identified.

The integration of Dell PROPack with System Center Operations Manager (SCOM) 2007 SP1/ System Center Essential (SCE) 2007 SP1and System Center Virtual Machine Manager (SCVMM) 2008, enables you to proactively manage virtual environments and ensure high availability of your Dell systems.

- **CAUTION: Due to the possibility of data corruption and/ or data loss, Dell recommends that the procedures in this document should be performed only by personnel with knowledge and experience of using the Microsoft® Windows® operating system and the Systems Center Operations Manager 2007/ System Center Essentials 2007.**
- **NOTE:** Read Dell PROPack readme file, DellPROMP1.0\_Readme.txt, which contains the latest information about software and management station requirements, in addition to information about known issues. You can find the readme packaged in the self-extracting executable - Dell.Connections.PROPack. It is also posted on the Systems Management documentation page on the Dell Support website at support.dell.com.

### <span id="page-4-4"></span><span id="page-4-2"></span><span id="page-4-1"></span>**Overview**

System Center Operations Manager (SCOM) 2007/ System Center Essentials (SCE) 2007 uses Management Packs to collect and store information on hardware and applications along with a description of their health status. Dell PROPack works with SCOM/SCE and System Center Virtual Machine Manager (SCVMM) 2008 to manage Dell physical devices and their hosted virtual machines using this available health information. Dell PROPack recommends remedial actions when monitored objects transition to an unhealthy state (for example, virtual disk failure or predictive drive error), by leveraging the monitoring and alerting capabilities of SCOM/SCE and remediation capabilities of SCVMM.

**1**

## <span id="page-5-0"></span>**Related Terms**

- <span id="page-5-3"></span>• *A managed system* is a Dell system running Dell™ OpenManage™ System Administrator and monitored and managed using SCOM/SCE and SCVMM. It can be managed locally or remotely through a supported Web browser.
- <span id="page-5-4"></span>• *A management station* (or) *managing station* can be a Microsoft® Windows® -based Dell system which is used to manage virtualized infrastructures.

## <span id="page-5-1"></span>**What is a PRO Tip?**

<span id="page-5-7"></span><span id="page-5-5"></span>PRO (Performance and Resource Optimization) Tip is a feature that enables monitoring of your virtualized infrastructure and alerting when there is an opportunity to optimize the usage of these resources. A *PRO Tip* window consists of the description of the event that produced the PRO Tip and suggested remedial action. This feature allows you to load-balance virtual machines between physical hosts when specific thresholds, such as temperature of CPU, are exceeded. Alternatively, you can migrate virtual machines when a hardware failure is detected.

The PRO Tip window in the SCVMM Administrator console enables you to view active PRO Tips for the host groups. The SCOM/SCE console displays the corresponding alerts as well, to ensure a consistent monitoring experience.

You can implement the recommended action mentioned in the PRO Tip manually or automatically.

## <span id="page-5-6"></span><span id="page-5-2"></span>**Feature Highlights**

The Dell PROPack 1.0:

- Simplifies management of physical and virtual machines on Dell PowerEdge™ systems running Windows Server 2008 x64 Hyper-V operating system with SCVMM 2008, by continually monitoring the health of your virtual infrastructure.
- Works with SCOM/SCE and SCVMM to detect events such as loss of power supply redundancy, higher temperature than threshold values, system storage battery error, virtual disk failure, and so on. For more information on events supported by Dell PROPack, see ["Alert Cause and](#page-24-1)  [Recovery Action"](#page-24-1).
- Generates PRO Tip when the monitored hardware move to an unhealthy state. The PROTip can be:
	- a remedial action, such as movement of virtual machines.
	- a recommended action, such as placing of host into maintenance mode. You can then choose to take remedial action, such as migrate the virtual machines to another healthy host.
- Minimizes downtime by implementing the remedial action provided on PRO Tips, if so configured.

## <span id="page-6-0"></span>**Understanding PRO Tip Management**

To help you understand how Dell PROPack works, this section explains a typical setup and the sequence of events involved.

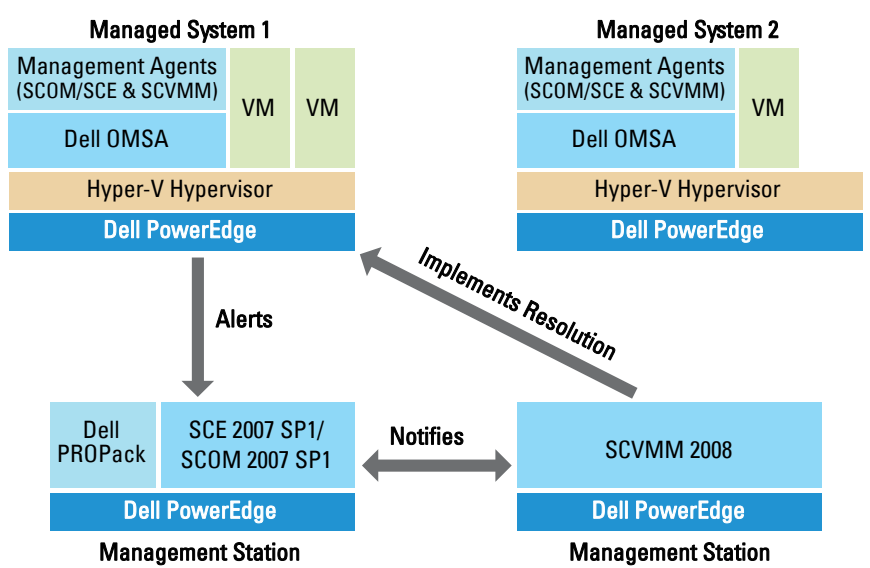

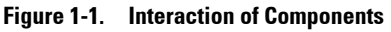

In the figure, a group of Dell PowerEdge systems are the managed systems. Two Dell PowerEdge systems act as management stations hosting the SCOM/SCE and SCVMM. Dell OpenManage Server Administrator

generates relevant severity alerts for monitored objects when there is a transition to an unhealthy state. The Dell PROPack contains a mapping between Server Administrator alerts and the associated PRO Tip.

The following table describes the sequence of events that occur in generating and handling of a typical PRO Tip.

| <b>Sequence Number</b>  | <b>Event</b>                                                                                                    |
|-------------------------|----------------------------------------------------------------------------------------------------|
| 1                       | SCOM/SCE agents installed on the host detect the<br>warning, error, or failure alerts that are logged by Dell<br>OpenManage Server Administrator. |
| $\overline{2}$          | Alert is sent to SCOM/SCE.                                                                                                    |
| $\overline{\mathbf{3}}$ | SCOM/SCE console displays active PRO<br>specific alert.                                                                                           |
| $\overline{4}$          | SCOM/SCE notifies the alert and the associated<br>PRO Tip ID to SCVMM.                                                                            |
| 5                       | SCVMM displays a corresponding entry in the<br>PRO Tip window.                                                                                    |
| 6                       | You can choose to implement the recovery action on<br>the respective managed system.                                                              |
| 7                       | SCVMM notifies SCOM/SCE about the successful<br>completion of the recovery action.                                                                |
| 8                       | The status of the PRO Tip is displayed as "Resolved"<br>on the SCVMM console after successful<br>implementation of the PRO Tip.                   |

**Table 1-1. Sequence of events with description**

For more information on the types of events and the associated remedial actions, see "[Alert Cause and Recovery Action"](#page-24-1).

## <span id="page-8-0"></span>**Supported Operating Systems**

For the detailed Operating Systems support matrix, see the Dell PROPack readme file, DellPROMP1.0\_Readme.txt. You can find the readme packaged in the self-extracting executable - **Dell\_ PROPack\_1.0.0\_A00.exe.** It is also posted on the Systems Management documentation page on the Dell Support website at **support.dell.com**.

## <span id="page-8-1"></span>**Other Documents You May Need**

Besides this *User's Guide*, you might need to refer to the following guides available on the Dell Support website at **support.dell.com**:

- The *Dell OpenManage Installation and Security User's Guide* provides detailed installation procedures and step-by-step instructions for installing, upgrading, and uninstalling Server Administrator for each supported operating system.
- The *Dell OpenManage Software Quick Installation Guide* provides an overview of applications that you can install on your management station (console) and on your managed systems. This document also provides procedures for installing your console and managed system applications on systems running supported operating systems.
- The *Dell OpenManage Server Administrator Compatibility Guide* provides compatibility information about Server Administrator installation and operation on various hardware platforms (or systems) running supported operating systems.
- The *Dell OpenManage Server Administrator CIM Reference Guide* documents the Common Information Model (CIM) provider, an extension of the standard management object format (MOF) file. The CIM provider MOF documents supported classes of management objects.
- The *Dell OpenManage Server Administrator Messages Reference Guide* lists the messages that are displayed in your Server Administrator home page Alert log or on your operating system's event viewer. This guide explains the text, severity, and cause of each service alert message that Server Administrator issues.
- The *Dell OpenManage Server Administrator Command Line Interface User's Guide* documents the complete command line interface for Server Administrator, including an explanation of the command line interface (CLI) commands to view system status, access logs, create reports, configure various component parameters, and set critical thresholds.
- The *Dell OpenManage Server Administrator Storage Management User's Guide* is a comprehensive reference guide for configuring and managing local and remote storage attached to a system. This document is also available in HTML and PDF formats on the *Dell Systems Management Tools and Documentation* DVD and from the Storage Management console as online help.

The *Dell Systems Management Tools and Documentation* DVD contains a readme file for Server Administrator and additional readme files for other systems management software applications found on the DVD.

See the Dell Support website at **support.dell.com**. for documentation on virtualization solutions.

## <span id="page-9-1"></span><span id="page-9-0"></span>**Obtaining Technical Assistance**

If at any time you do not understand a procedure described in this guide, or if your product does not perform as expected, different types of help are available. For more information see "Getting Help" in your system's *Installation and Troubleshooting Guide* or the *Hardware Owner's Manual*.

Additionally, Dell Enterprise Training and Certification is available; see **www.dell.com/training** for more information. This service might not be offered in all locations.

**2**

# <span id="page-10-0"></span>**Getting Started With Dell PROPack**

## <span id="page-10-2"></span><span id="page-10-1"></span>**Minimum Requirements**

To implement the Dell PROPack, you must ensure that the following minimum execution environment exists:

- Management Station running:
	- System Center Operations Management (SCOM) 2007 SP1/ System Center Essentials (SCE) 2007 SP1 installed on a supported hardware and operating system.
	- System Center Virtual Machine Manager (SCVMM) 2008 installed on a supported hardware and operating system.
- Managed System running:
	- Microsoft Hyper-V hosts on any Dell PowerEdge systems ranging from x8xx to xx1x (both inclusive).
	- Dell OpenManage Server Administrator version 5.3 to 5.5 on x8xx to xx0x systems and Dell OpenManage Server Administrator version 6.0.1/6.0.2 on xx1x systems. You can download the latest version of Dell OpenManage Server Administrator from the Dell Support website at **support.dell.com**.

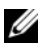

**NOTE:** For the list of supported operating systems for SCOM/SCE and SCVMM see the Microsoft website.

## <span id="page-11-0"></span>**Installing SCOM/SCE and SCVMM Agents**

When you use the setup to monitor your infrastructure, SCOM/SCE and SCVMM agents installed on the hosts enable data transfer between the managed system and management stations. Agents of both SCVMM and SCOM/SCE are installed manually or automatically during the discovery process on all Hyper-V hosts.

## <span id="page-11-1"></span>**Integrating SCOM/SCE with SCVMM**

For the setup to support Dell PROPack, SCOM/SCE must be integrated with SCVMM. For detailed description of the steps see the Microsoft TechNet Library.

## <span id="page-11-4"></span><span id="page-11-2"></span>**Importing Dell PROPack**

Dell PROPack for the 1.0 release is provided in a sealed format as a **.mp** file. To import the Dell PROPack do the following:

- **1** Download the **Dell\_ PROPack\_1.0.0\_A00.exe** from Dell website/ftp site to a removable media storage or local repository.
- **2** Unzip the file and locate the **Dell.Connections.PROPack.mp** file.
- **3** Open the SCOM/SCE console.
- **4** Right-click **Management Packs** in the **Administration** tab. The **Select Management Pack to import** screen is displayed.
- **5** Browse to the location of **Dell.Connections.PROPack.mp** and select the file.
- **6** Click **Open.**

<span id="page-11-3"></span>The **Import Management Packs** screen is displayed with a warning message in the **Management Pack Details** section, as shown in [Figure 2-1](#page-12-1). SCOM/SCE displays this generic warning as a part of the security process when you manually install any Management Pack. For more information on how you can change the security settings for installing Management Packs manually, see the Microsoft TechNet Library.

#### <span id="page-12-1"></span>**Figure 2-1. Security Warning Message**

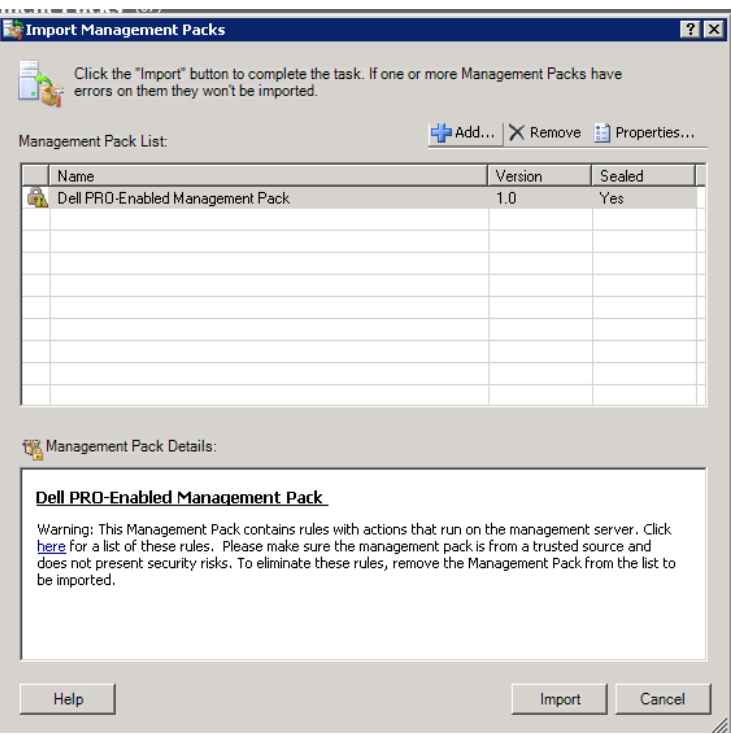

**7** Click **Import**.

A confirmation dialog box is displayed.

**8** Click **Yes**.

For alerts and PRO Tips to be generated, ensure SCVMM discovery happens and SCVMM objects are displayed in the State View. For more information on the State View, see "[Monitoring Using PRO Specific Alerts on](#page-22-1)  [SCOM/SCE"](#page-22-1).

## <span id="page-12-2"></span><span id="page-12-0"></span>**Configuring PRO Tips**

The Dell systems and virtual infrastructure are monitored for either Critical only or both Critical and Warning alerts. A Warning alert is generated when a reading for the component is above or below the acceptable level.

The component may still be functioning, but it could potentially fail. Or, the component may be functioning in an impaired state. A Critical alert is generated when the component has either failed or failure is imminent. By default, the monitoring level is set to "Warning and Critical".

To enable ProTips for both Warning and Critical alerts and automatic implementation of ProTips do the following:

- **1** Open the SCVMM console.
- **2** In the **Host Groups** section, right-click **All Hosts** and select **Properties**.

The **Host Groups Properties for All Hosts** window appears, as shown in [Figure 2-2.](#page-13-0)

#### <span id="page-13-0"></span>**Figure 2-2. Configuring PRO Tips**

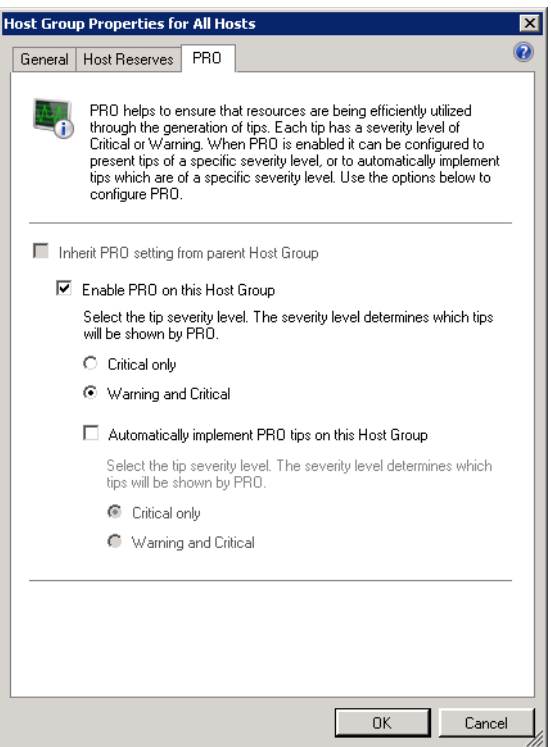

- **3** Select the **PRO** tab and select the **Enable PRO on this Host Group** option.
- **4** By default, the monitoring level is set to **Warning and Critical**, which means that the application will display PRO Tips generated for both Warning and Critical alerts. To restrict the PRO Tips to Critical alerts only, select the **Critical only** option.
- **5** Select the **Automatically implement PRO tips** option.

By default, the automation level is set to **Critical only**, which means that PRO Tips with a Critical severity level are automatically implemented. For all PRO Tips to be implemented automatically, select the **Warning and Critical** option.

**6** Click **OK** to save your settings.

## <span id="page-14-1"></span><span id="page-14-0"></span>**Testing the Setup Using Scenarios**

To confirm that the imported Dell PROPack is fully functional create the scenarios listed in the two tables and check if the activities listed under Expected System Response column are carried out.

<span id="page-14-2"></span>**Scenario 1 - The backplane board temperature exceeds its warning threshold value on a managed system.**

| <b>Your Actions</b>                                                                                         | <b>Expected System Response</b>                                         |
|----------------------------------------------------------------------------------------------------|-------------------------------------------------------------------------|
| Generate a temperature alert warning<br>on the managed system, such that<br>the backplane board temperature | • Dell PROPack generates the corresponding<br>alert in SCOM/SCE.        |
| exceeds its warning threshold limit.<br>The event id is 1053 with the source                                | • SCOM/SCE passes an alert associated with<br>the PRO Tip to SCVMM.     |
| being OpenManage Server<br>Administrator.                                                                   | • PRO Tip appears in the SCVMM PRO<br>Tip window.                       |
| PRO Tip window.                                                                                             | Select the Implement option in the Places the host in maintenance mode. |

**Table 2-1. Checking recovery action for warning alert conditions.**

| <b>Your Actions</b>                                                                              | <b>Expected System Response</b>                                                                                                    |
|--------------------------------------------------------------------------------------------------|----------------------------------------------------------------------------------------------------|
| Verify that the host is placed in the<br>maintenance mode and the PRO Tip<br>resolved the alert. | • After successful implementation of the PRO<br>Tip, its status is changed to "Resolved" and<br>PRO Tip entry is moved out of the PRO<br>Tip window. |
|                                                                                                  | • Corresponding alert disappears in the<br><b>SCOM/SCE Alert View.</b>                                                                               |
| Select the Dismiss option instead of<br>the Implement option in the PRO<br>Tip window.           | PRO Tip is dismissed. No recovery task is<br>performed. The corresponding PRO Tip entry<br>is moved out of the PRO Tip window.                       |

**Table 2-1. Checking recovery action for warning alert conditions. (continued)**

<span id="page-15-0"></span>**Scenario 2 - the backplane board temperature exceeds its failure threshold value on a managed system.**

| <b>Your Actions</b>                                                               | <b>Expected System Response</b>                                                                                                    |
|-----------------------------------------------------------------------------------|----------------------------------------------------------------------------------------------------|
| Generate a temperature alert on<br>the managed system, such that                  | • Dell PROPack generates the corresponding alert<br>in SCOM/SCE.                                                                        |
| the backplane board temperature<br>exceeds its failure threshold limit.           | • SCOM/SCE passes an alert associated with the<br>PRO Tip to SCVMM.                                                                     |
| The event id is 1054 with the<br>source being OpenManage Server<br>Administrator. | • PRO Tip appears on the SCVMM PRO<br>Tip window.                                                                                       |
| Select the Implement option in                                                    | The recovery actions execute as follows:                                                                                                |
| the PRO Tip window.                                                               | <b>a</b> Sets the host in maintenance mode.                                                                                             |
|                                                                                   | <b>b</b> Determines the list of virtual systems running<br>on the unhealthy host using the built-in<br>Microsoft host rating algorithm. |
|                                                                                   | <b>c</b> Determines the best-rated healthy host.                                                                                        |
|                                                                                   | <b>d</b> Moves the virtual machine to best-rated host.                                                                                  |
|                                                                                   | <b>e</b> Repeats this action until no more running<br>virtual machines exist on the unhealthy host.                                     |

**Table 2-2. Checking recovery action for failure alert conditions.**

| <b>Your Actions</b>                 | <b>Expected System Response</b>                                 |
|-------------------------------------|-----------------------------------------------------------------|
| Verify that the virtual systems are | • After successful implementation of the PRO                    |
| moved to a healthy host and PRO     | Tip, its status is changed to "Resolved" and PRO                |
| Tip resolved the alert.             | Tip entry is moved out of the PRO Tip window.                   |
|                                     | • Corresponding alert disappears in the<br>SCOM/SCE Alert View. |
| Select the Dismiss option instead   | No action is taken and virtual systems are not                  |
| of the Implement option in the      | moved. The corresponding PRO Tip entry is                       |
| PRO Tip window.                     | moved out of the PRO Tip window.                                |

**Table 2-2. Checking recovery action for failure alert conditions. (continued)**

## <span id="page-16-3"></span><span id="page-16-0"></span>**Uninstalling PROPack**

You can uninstall PROPack by deleting it in the SCOM/SCE console. When you delete PROPack, all the settings and thresholds associated with it are removed from SCOM/SCE. Also, the .mp file for PROPack is deleted from the hard disk of the management station.

To uninstall PROPack do the following:

- **1** Open the SCOM/SCE console.
- **2** Select **Administration**→**Management Packs**.
- **3** In the **Management Packs** pane, right-click Dell Server PRO Management Pack and then click **Delete**.

## <span id="page-16-2"></span><span id="page-16-1"></span>**Security Considerations**

<span id="page-16-4"></span>Operations Console access privileges are handled internally by SCOM/SCE. This can be setup using the **User Roles** option under **Administration** → **Security** feature on the SCOM/SCE console. The profile of the role assigned to you determines what actions you can perform and which objects you are able to manage. For more information on security considerations see the *Microsoft Operations Manager 2007 SP1/ Microsoft Systems Centre Essentials SP1 online help*.

# **3**

# <span id="page-18-0"></span>**Using Dell PROPack**

## <span id="page-18-3"></span><span id="page-18-1"></span>**Monitoring Using SCVMM**

You can manage the health of your virtualized environment using PRO Tips displayed on the SCVMM console.

To see the PRO Tip window, click the **PRO Tips** button on toolbar located below the main menu, as shown in [Figure 3-1.](#page-18-2) The button also shows the number of active PRO Tips in brackets.

#### <span id="page-18-2"></span>**Figure 3-1. PRO Tip Button on the SCVMM Console**

Click the PRO Tips button.

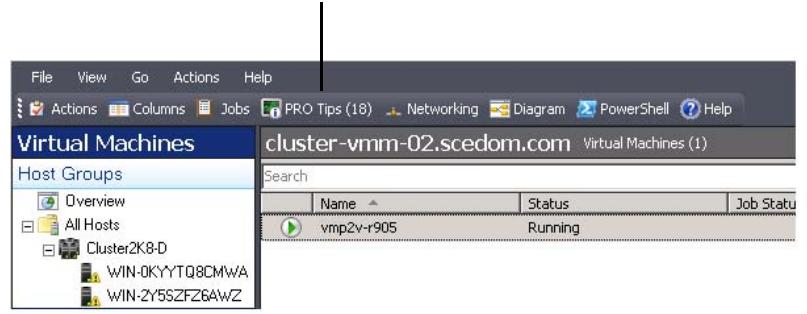

Alternatively, if you select the **Show this window when new PRO Tips are created** option in the PRO Tip window, the window opens automatically on the SCVMM console when a PRO Tip is generated.

The PRO Tip window displays information in a tabular format about the source, tip (a concise statement of the problem associated with the host machine), and state.

Below the table you can see a description of the problem that triggered the alert, along with the cause and suggested remedial action for recovery.

**Figure 3-2. PRO Tip Window**

|             | Source<br>WIN-H5X5 I H8EVXZ.scedom.com                                                                                                    | Tip<br>Dell OMSS Virtual disk check consistency failed .                   |                       |                            | <b>State</b><br>Active |                 |
|-------------|----------------------------------------------------------------------------------------------------|----------------------------------------------------------------------------|-----------------------|----------------------------|------------------------|-----------------|
| m<br>- 1    | WIN-H5XSTH8EVXZ.scedom.com                                                                                                    | Dell OMSS Virtual disk degraded.                                           |                       |                            | Active                 |                 |
| a.          | WIN-H5XSTH8EVXZ.scedom.com                                                                                                    | Dell OMSS one or more physical disks included in the virtual disk ha       |                       |                            | Active                 |                 |
| a,          | WIN-H5X5TH8EVXZ.scedom.com                                                                                                    | Dell OMSS physical storage device failed.                                  |                       |                            | Active                 |                 |
| a,          | WIN-H5XSTH8EVXZ.scedom.com                                                                                                    | Dell OMSS enclosure is not responding.                                     |                       |                            | Active                 |                 |
| <b>Sec.</b> | WIN-H5XSTH8EVXZ.scedom.com                                                                                                    | Dell OMSS enclosure has a hardware error.                                  |                       |                            | Active                 |                 |
| ٠ó          | WIN-H5X5TH8EVXZ.scedom.com                                                                                                    | Dell OMSS encing ire is unstable.                                          |                       |                            | Active                 |                 |
| a.          | WIN-H5X5TH8EVXZ.scedom.com                                                                                                    | Dell OMSS EMM has failed.                                                  |                       |                            | Artive                 |                 |
| м           | WIN-H5X5TH8EVXZ.scedom.com                                                                                                    | Dell OMSS Storage Management has lost communication with the c             |                       |                            | Active                 |                 |
|             | WIN-H5X5TH8EVXZ.scedom.com                                                                                                    | Dell OMSS controller communication timeout                                 |                       |                            | Active                 |                 |
| a,          | WIN-H5XSTH8EVXZ.scedom.com                                                                                                    | Dell OMSS BGI of a virtual disk has failed                                 |                       |                            | Active                 |                 |
|             | WIN-H5X5TH8EVXZ.scedom.com                                                                                                    | Dell PowerEdge Server temperature sensor detected a failure value.  Active |                       |                            |                        |                 |
|             | WIN-H5X5TH8EVXZ.scedom.com                                                                                                    |                                                                            |                       |                            |                        |                 |
|             |                                                                                                    |                                                                            |                       |                            |                        |                 |
|             | Dell PowerEdge Server temperature sensor detected a                                                                                                    |                                                                            | <b>Host Summary</b>   |                            |                        |                 |
|             | Dell PowerEdge Server temperature exceeded a threshold failure value.It could                                                                                                    |                                                                            | Name:                 | WIN-H5X5TH8EVXZ.scedom.com |                        |                 |
|             | be due to air intake blockage or defective Fan.                                                                                                    |                                                                            | Host group: All Hosts |                            |                        |                 |
|             | Dell PowerEdge Server temperature exceeded its failure threshold value set by<br>the administrator.                                                                                                    |                                                                            | CPU:                  |                            |                        | 2 <sup>2</sup>  |
|             | Cause and Resolution                                                                                                    |                                                                            |                       |                            |                        |                 |
| (会)         | A temperature sensor on the backplane board, system board, or drive                                                                                                    |                                                                            | Memoru:               |                            |                        | 73%             |
|             | carrier in the specified system exceeded its failure threshold value.                                                                                                    |                                                                            | Storage:              |                            |                        | 11 <sup>2</sup> |
|             | To prevent a loss of service from the virtual workloads from temperature<br>failure.Dell recommends that all virtual machines be migrated from this<br>server to another healthy server immediately. Please note that the virtual<br>workloads will experience a temporary downtime during quick migration. |                                                                            |                       |                            |                        |                 |

#### <span id="page-19-0"></span>**Implementation of Recovery Actions**

The PRO Tip window provides an option to either implement or dismiss the recommended action. If you select the **Implement** option, one of these recovery tasks may be executed based on the type of alert:

#### **Placing the host in maintenance mode**

Placing a host in maintenance mode prevents future assignment of workload to the host until the problem is resolved.

When a host is placed in the maintenance mode, it still receives alerts in SCOM/SCE and associated PRO Tips in SCVMM.

The system health conditions that can trigger the maintenance mode task are non-critical hardware alerts on the virtualization host such as, ambient chassis temperature warning alert on Dell PowerEdge virtualization host system.

#### **Moving of virtual machines**

The PRO Tip management pack uses SCVMM algorithms to move virtual machines from the affected system to a healthy one. The placement requirements for identifying a healthy system and moving the virtual machines are as follows:

- **Hard requirements** these are requirements that a machine hosting the virtual machines must meet in order to run - sufficient memory and storage.
- **Soft requirements** these are requirements that if met by the host, allows a virtual machine to perform more optimally - CPU allocation, network bandwidth, network availability, disk IO bandwidth, and free memory.

SCVMM assigns a star rating to hosts in a range of zero to five. If a hard requirement is not met (for example, not enough hard disk and memory capacity), the host automatically gets zero stars and SCVMM does not allow you to place a virtual machine on that host.

The system health conditions that trigger migration of virtual machines are hardware failure alerts on a virtualization host such as virtual disk failure and predictive drive error. Dell PROPack migrates virtual machines that have status "Running". No other virtual machines with status like "Stop", "Pause" and "Saved state" are migrated.

After you successfully implement the recovery task the following changes take place:

- PRO Tip status is changed to "Resolved" and PRO Tip entry is moved out of the PRO Tip window.
- Corresponding alert disappears in SCOM/SCE Alert View.
- An entry is displayed in the **Jobs** section on the SCVMM console. This entry shows the status of the job as "Completed", as shown in the [Figure 3-3](#page-21-0).

| Search                     |                                                 |                                           |                                         |            |                                       |                                 |                        | $P -$ None                      |
|----------------------------|-------------------------------------------------|-------------------------------------------|-----------------------------------------|------------|---------------------------------------|---------------------------------|------------------------|---------------------------------|
|                            | Name                                            |                                           | Status                                  | Start Time |                                       | Result Name                     |                        | Owner                           |
|                            | Refresh host cluster                            |                                           | Completed                               |            | 2/2/2009 2:33:19 PM                   | WIN-7X611FEN9FX.scedo           |                        | SCEDOM(administrator            |
| v                          |                                                 | Change properties of virtual machine host | Completed                               |            | 2/2/2009 2:33:16 PM                   | WIN-7X611FEN9FX.scedo           |                        | SCEDOM(administrator            |
|                            | Refresh virtual machine.                        |                                           | Completed                               |            | 2/2/2009 2:32:59 PM                   | vm1                             |                        | NT AUTHORITY\SYSTEM             |
|                            | Set state of a PRO tip                          |                                           | Completed                               |            | 2/2/2009 2:30:01 PM                   | Dell Server has lost power      |                        | SCEDOMLadministrator            |
|                            |                                                 | Move virtual machine from WIN-7X611E      | Completed                               |            | 2/2/2009 2:29:46 PM                   | vm1                             |                        | SCEDOMLadministrator            |
| u                          |                                                 | Change properties of virtual machine host | Completed                               |            | 2/2/2009 2:29:43 PM                   | WIN-7X611FEN9FX.scedo           |                        | SCEDOMLadministrator            |
|                            | Set state of a PRO tip                          |                                           | Completed                               |            | 2/2/2009 2:29:08 PM                   | Dell Server has lost power      |                        | SCEDOM(administrator            |
|                            |                                                 | Implement the fix for a PRO tip           | Completed                               |            | 2/2/2009 2:28:21 PM                   | Dell Server has lost power      |                        | SCEDOM(administrator            |
|                            |                                                 |                                           |                                         |            |                                       |                                 |                        |                                 |
|                            | Refresh virtual machine<br>Refresh host cluster | Completed                                 | Completed<br>Property                   |            | 2/2/2009 2:28:11 PM<br>Previous Value | vm1                             | New Value              | NT AUTHORITY\SYSTEM             |
| Status:<br>Command:        |                                                 | Refresh-VMHost                            |                                         |            |                                       |                                 |                        |                                 |
|                            |                                                 | WIN-7X611FEN9EX.scedo                     | Host Volume - F:\                       |            |                                       |                                 |                        |                                 |
| Result name:               |                                                 | m.com                                     | Volume capacity                         |            | 598922489856                          |                                 | (none)                 |                                 |
| Started:                   |                                                 | 2/2/2009 2:33:19 PM                       | Volume capacity                         |            | (none)<br>598023901184                |                                 | 598922489856           |                                 |
| Duration:<br>Owner:        |                                                 | 00:00:11                                  | Volume free space                       |            |                                       |                                 | (none)<br>598023901184 |                                 |
|                            |                                                 | SCEDOM(administrator                      | Volume free space<br>Volume mount point |            | (none)                                | F:\*\\?\Volume(271b71ea-dd38-11 | (none)                 |                                 |
| Progress:<br>Current step: |                                                 | 100 % complete<br>Refresh host cluster    | Volume mount point                      |            | (none)                                |                                 |                        | F:\*\\?\Volume{271b71ea-dd38-11 |

<span id="page-21-0"></span>**Figure 3-3. Completed Job**

PRO Tip implementation of moving virtual machines can fail if no other healthy hosts are available in the host group or host cluster. In such a case, the PRO Tip window displays the **State** of the corresponding PRO Tip as "Failed", and the reason is elaborated in the **Error** section. The status of the corresponding entry in the **Jobs** section on the SCVMM console also displays as "Failed".

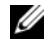

**NOTE:** In the PRO Tip window the failure message is updated dynamically. However, to refresh the data you have to click outside the PRO Tip window and then click again to bring the window in focus.

If you select the **Dismiss** option, the PRO Tip is not executed and the following changes take place:

- The PRO Tip is removed from the SCVMM PRO Tip console.
- The alert in SCOM/SCE is removed from the **Dell Server PRO Alerts**.

## <span id="page-22-1"></span><span id="page-22-0"></span>**Monitoring Using PRO Specific Alerts on SCOM/SCE**

You can monitor the physical devices in your network using the SCOM/SCE console.

The SCOM/SCE console provides the following views:

- <span id="page-22-3"></span>• **Alert View** - The Alert View on the SCOM/SCE console displays Dell PRO specific alerts in a tabular format with information on the severity level, source, name, resolution state, along with the date and time of creation. To access the Alert View do the following:
	- **a** Open SCOM/SCE console.
	- **b** Select the **Monitoring** tab.
	- **c** Select **Dell Server PRO Alerts** from **Dell Server PROPack.**

The alerts are displayed on the right-side of the screen, as shown in [Figure 3-4](#page-22-2).

#### <span id="page-22-2"></span>**Figure 3-4. Alert View**

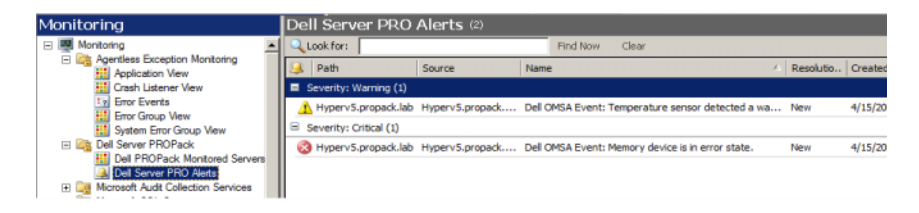

<span id="page-23-1"></span>• **State View** - The State View displays the Dell system objects discovered in a tabular format. The State View displays objects with the name, path, storage health of the Dell system, and so on. You can personalize the State View by defining which objects you want displayed and customizing how the data looks.

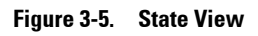

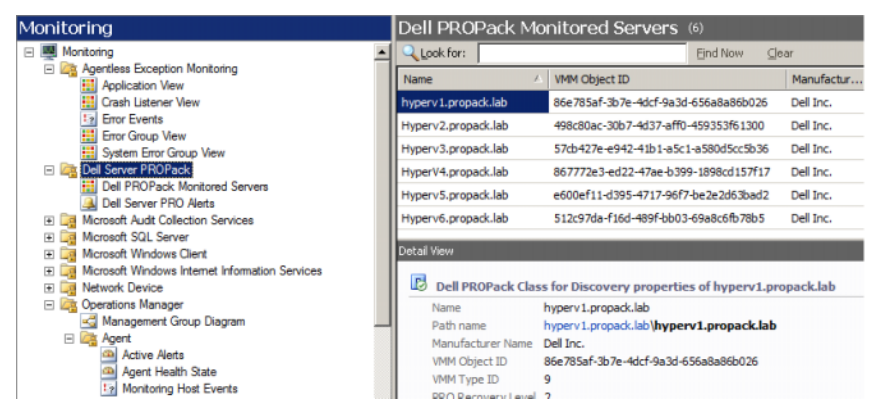

For more information on creating a State View see the Microsoft website.

## <span id="page-23-0"></span>**Using Health Explorer to Reset Alerts**

Health Explorer enables you to view and take action on alerts. When you select the **Dismiss** option in the PRO Tip window the alert is removed from the PRO Tip window. However, to reset this alert manually in the Health Explorer do the following:

- **1** Open the **Health Explorer** window from the **Actions** pane.
- **2** Right-click the alert that you want to close.
- **3** Select **Reset Health**.

## <span id="page-24-6"></span><span id="page-24-1"></span><span id="page-24-0"></span>**Alert Cause and Recovery Action**

The following table lists the alert and the corresponding recommended remedial action:

<span id="page-24-5"></span><span id="page-24-4"></span><span id="page-24-3"></span><span id="page-24-2"></span>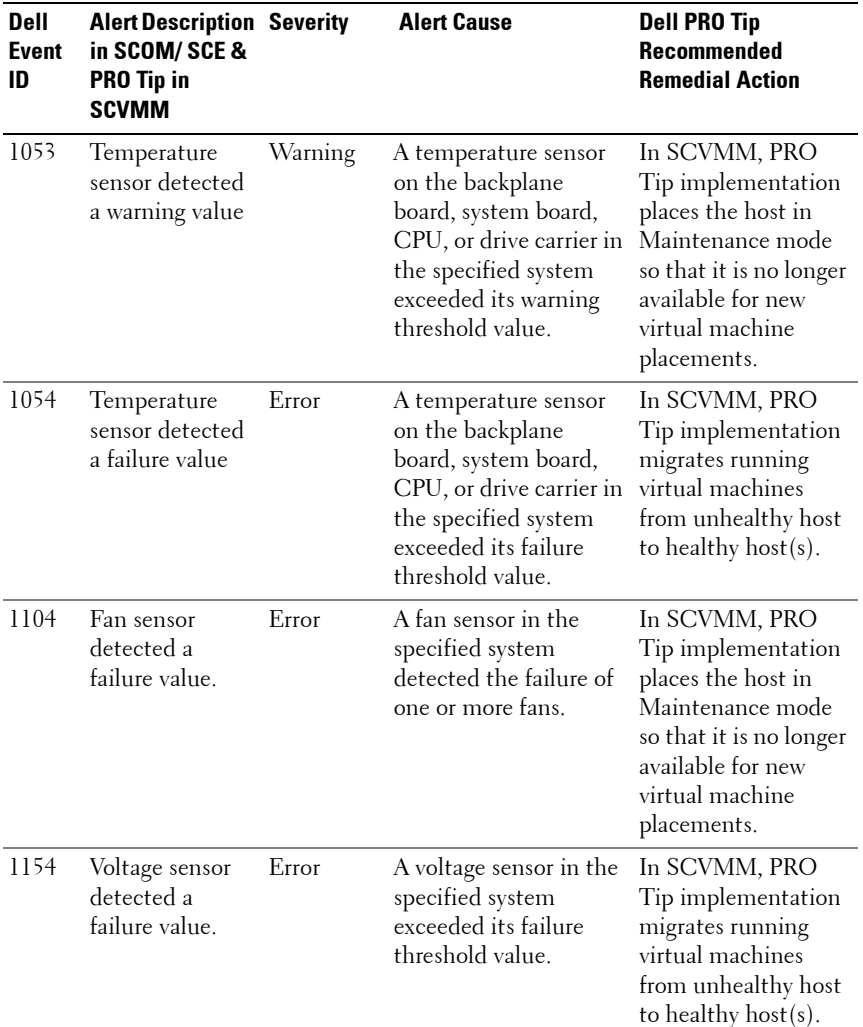

#### **Table 3-1. Alert Cause and Recovery Action**

<span id="page-25-3"></span><span id="page-25-2"></span><span id="page-25-1"></span><span id="page-25-0"></span>

| <b>Dell</b><br><b>Event</b><br>ID | <b>Alert Description Severity</b><br>in SCOM/SCE&<br><b>PRO Tip in</b><br><b>SCVMM</b> |         | <b>Alert Cause</b>                                                                           | <b>Dell PRO Tip</b><br><b>Recommended</b><br><b>Remedial Action</b>                                                                                             |
|-----------------------------------|----------------------------------------------------------------------------------------|---------|----------------------------------------------------------------------------------------------|----------------------------------------------------------------------------------------------------|
| 1203                              | Current sensor<br>detected a<br>warning value.                                         | Warning | A current sensor in the<br>specified system<br>exceeded its warning<br>threshold value.      | In SCVMM, PRO<br>Tip implementation<br>places the host in<br>Maintenance mode<br>so that it is no longer<br>available for new<br>virtual machine<br>placements. |
| 1204                              | Current sensor<br>detected a<br>failure value.                                         | Error   | A current sensor in the<br>specified system<br>exceeded its failure<br>threshold value.      | In SCVMM, PRO<br>Tip implementation<br>migrates running<br>virtual machines<br>from unhealthy host<br>to healthy host(s).                                       |
| 1305                              | Redundancy<br>degraded.                                                                | Warning | A power supply sensor<br>reading in the specified<br>system exceeded a<br>warning threshold. | In SCVMM, PRO<br>Tip implementation<br>places the host in<br>Maintenance mode<br>so that it is no longer<br>available for new<br>virtual machine<br>placements. |
| 1306                              | Redundancy<br>lost.                                                                    | Error   | A power supply has<br>been disconnected or<br>has failed.                                    | In SCVMM, PRO<br>Tip implementation<br>places the host in<br>Maintenance mode<br>so that it is no longer<br>available for new<br>virtual machine<br>placements. |

**Table 3-1. Alert Cause and Recovery Action (continued)**

<span id="page-26-3"></span><span id="page-26-2"></span><span id="page-26-1"></span><span id="page-26-0"></span>

| <b>Dell</b><br><b>Event</b><br>ID | <b>Alert Description Severity</b><br>in SCOM/SCE&<br><b>PRO Tip in</b><br><b>SCVMM</b> |         | <b>Alert Cause</b>                                                                                                    | <b>Dell PRO Tip</b><br><b>Recommended</b><br><b>Remedial Action</b>                                                                                             |
|-----------------------------------|----------------------------------------------------------------------------------------|---------|----------------------------------------------------------------------------------------------------|----------------------------------------------------------------------------------------------------|
| 1353                              | Power supply<br>detected a<br>warning.                                                 | Warning | A power supply sensor<br>reading in the specified<br>system exceeded<br>definable warning<br>threshold.                                              | In SCVMM, PRO<br>Tip implementation<br>places the host in<br>Maintenance mode<br>so that it is no longer<br>available for new<br>virtual machine<br>placements. |
| 1354                              | Power supply<br>detected a<br>failure.                                                 | Error   | A power supply has<br>been disconnected or<br>has failed.                                                                                            | In SCVMM, PRO<br>Tip implementation<br>places the host in<br>Maintenance mode<br>so that it is no longer<br>available for new<br>virtual machine<br>placements. |
| 1403                              | Memory Device<br>Status Warning                                                        | Warning | A memory device<br>correction rate<br>exceeded an acceptable<br>value.                                                                               | In SCVMM, PRO<br>Tip implementation<br>places the host in<br>Maintenance mode<br>so that it is no longer<br>available for new<br>virtual machine<br>placements. |
| 1404                              | Memory Device<br>Error.                                                                | Error   | A memory device<br>correction rate<br>exceeded an acceptable<br>value, a memory spare<br>bank was activated, or a<br>multibit ECC error<br>occurred. | In SCVMM, PRO<br>Tip implementation<br>migrates running<br>virtual machines<br>from unhealthy host<br>to healthy host(s).                                       |

**Table 3-1. Alert Cause and Recovery Action (continued)**

<span id="page-27-3"></span><span id="page-27-2"></span><span id="page-27-1"></span><span id="page-27-0"></span>

| <b>Dell</b><br>Event<br>ID | <b>Alert Description Severity</b><br>in SCOM/SCE&<br><b>PRO Tip in</b><br><b>SCVMM</b> |         | <b>Alert Cause</b>                                                                                             | <b>Dell PRO Tip</b><br><b>Recommended</b><br><b>Remedial Action</b>                                                                                             |
|----------------------------|----------------------------------------------------------------------------------------|---------|----------------------------------------------------------------------------------------------------|----------------------------------------------------------------------------------------------------|
| 1703                       | Battery sensor<br>detected a<br>warning value.                                         | Warning | A battery sensor in the<br>specified system<br>detected that a battery<br>is in a predictive failure<br>state. | In SCVMM, PRO<br>Tip implementation<br>places the host in<br>Maintenance mode<br>so that it is no longer<br>available for new<br>virtual machine<br>placements. |
| 2048                       | Device Failed<br>Error.                                                                | Error   | A storage component<br>such as a physical disk<br>or an enclosure has<br>failed.                               | In SCVMM, PRO<br>Tip implementation<br>places the host in<br>Maintenance mode<br>so that it is no longer<br>available for new<br>virtual machine<br>placements. |
| 2056                       | Virtual Disk<br>Failed Warning.                                                        | Error   | One or more physical<br>disks included in the<br>virtual disk have failed.                                     | In SCVMM, PRO<br>Tip implementation<br>places the host in<br>Maintenance mode<br>so that it is no longer<br>available for new<br>virtual machine<br>placements. |
| 2057                       | Virtual Disk<br>Degraded<br>Warning                                                    | Warning | This alert message<br>occurs when a physical<br>disk included in a<br>redundant virtual disk<br>fails.         | In SCVMM, PRO<br>Tip implementation<br>places the host in<br>Maintenance mode<br>so that it is no longer<br>available for new<br>virtual machine<br>placements. |

**Table 3-1. Alert Cause and Recovery Action (continued)**

<span id="page-28-3"></span><span id="page-28-2"></span><span id="page-28-1"></span><span id="page-28-0"></span>

| <b>Dell</b><br>Event<br>ID | <b>Alert Description Severity</b><br>in SCOM/SCE&<br><b>PRO Tip in</b><br><b>SCVMM</b> |       | <b>Alert Cause</b>                                                                                              | <b>Dell PRO Tip</b><br><b>Recommended</b><br><b>Remedial Action</b>                                                                                            |
|----------------------------|----------------------------------------------------------------------------------------|-------|----------------------------------------------------------------------------------------------------|----------------------------------------------------------------------------------------------------|
| 2076                       | Virtual Disk<br>Check<br>Consistency<br>Failed.                                        | Error | A physical disk<br>included in the virtual<br>disk failed or there is an<br>error in the parity<br>information. | In SCVMM, PRO<br>Tip implementation<br>places the host in<br>Maintenance mode<br>so that it is no longer<br>available for new<br>virtual machine<br>placements |
| 2077                       | Virtual Disk<br>Format Failed<br>Warning.                                              | Error | A physical disk<br>included in the virtual<br>disk failed.                                                      | In SCVMM, PRO<br>Tip implementation<br>places the host in<br>Maintenance mode<br>so that it is no longer<br>available for new<br>virtual machine<br>placements |
| 2082                       | Virtual Disk<br>Rebuild Failure                                                        | Error | A physical disk<br>included in the virtual<br>disk has failed or is<br>corrupt.                                 | In SCVMM, PRO<br>Tip implementation<br>places the host in<br>Maintenance mode<br>so that it is no longer<br>available for new<br>virtual machine<br>placements |
| 2083                       | Physical Disk<br>Rebuild Failed                                                        | Error | A physical disk<br>included in the virtual<br>disk has failed or is<br>corrupt.                                 | In SCVMM, PRO<br>Tip implementation<br>places the host in<br>Maintenance mode<br>so that it is no longer<br>available for new<br>virtual machine<br>placements |

**Table 3-1. Alert Cause and Recovery Action (continued)**

<span id="page-29-3"></span><span id="page-29-2"></span><span id="page-29-1"></span><span id="page-29-0"></span>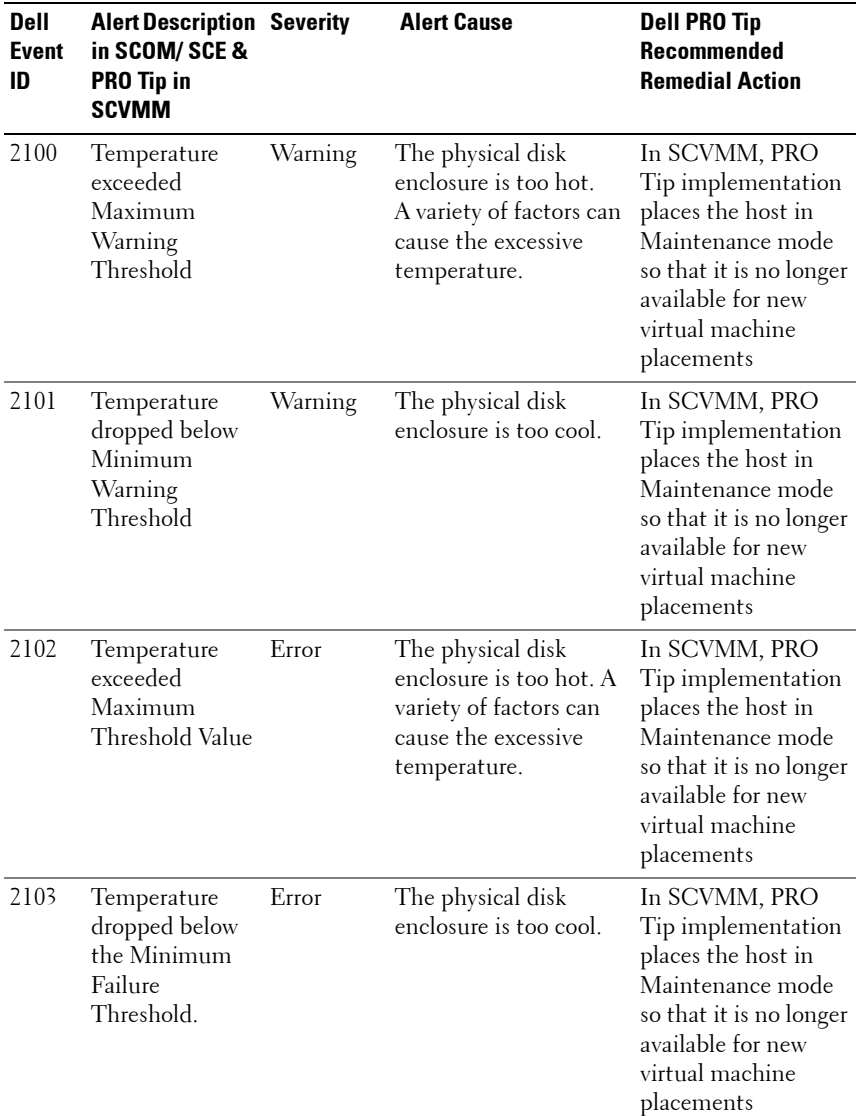

#### **Table 3-1. Alert Cause and Recovery Action (continued)**

<span id="page-30-3"></span><span id="page-30-2"></span><span id="page-30-1"></span><span id="page-30-0"></span>

| <b>Dell</b><br><b>Event</b><br>ID | <b>Alert Description Severity</b><br>in SCOM/SCE&<br><b>PRO Tip in</b><br><b>SCVMM</b> |       | <b>Alert Cause</b>                                                    | <b>Dell PRO Tip</b><br><b>Recommended</b><br><b>Remedial Action</b>                                                                                             |
|-----------------------------------|----------------------------------------------------------------------------------------|-------|-----------------------------------------------------------------------|----------------------------------------------------------------------------------------------------|
| 2129                              | BGI (Back<br>Ground<br>Initialization)<br>Failed Error                                 | Error | BGI of a virtual disk<br>has failed.                                  | In SCVMM, PRO<br>Tip implementation<br>places the host in<br>Maintenance mode<br>so that it is no longer<br>available for new<br>virtual machine<br>placements  |
| 2137                              | Communication Warning<br>Time-out<br>Warning                                           |       | The controller is<br>unable to<br>communicate with an<br>enclosure.   | In SCVMM, PRO<br>Tip implementation<br>places the host in<br>Maintenance mode<br>so that it is no longer<br>available for new<br>virtual machine<br>placements  |
| 2268                              | Storage<br>Management<br>communication<br>Error                                        | Error | Storage Management<br>has lost<br>communication with a<br>controller. | In SCVMM, PRO<br>Tip implementation<br>migrates running<br>virtual machines<br>from unhealthy host<br>to healthy host $(s)$ .                                   |
| 2293                              | <b>EMM</b><br>(Enclosure<br>Management<br>Module) Failure                              | Error | The failure may be<br>caused by a loss of<br>power to the EMM.        | In SCVMM, PRO<br>Tip implementation<br>places the host in<br>Maintenance mode<br>so that it is no longer<br>available for new<br>virtual machine<br>placements. |

**Table 3-1. Alert Cause and Recovery Action (continued)**

<span id="page-31-2"></span><span id="page-31-1"></span><span id="page-31-0"></span>

| <b>Dell</b><br>Event<br>ID | <b>Alert Description Severity</b><br>in SCOM/ SCE &<br><b>PRO Tip in</b><br><b>SCVMM</b> |       | <b>Alert Cause</b>                                                                 | <b>Dell PRO Tip</b><br><b>Recommended</b><br><b>Remedial Action</b>                                                                                             |
|----------------------------|------------------------------------------------------------------------------------------|-------|------------------------------------------------------------------------------------|----------------------------------------------------------------------------------------------------|
| 2300                       | Unstable<br>Enclosure<br>Failure                                                         | Error | The controller is not<br>receiving a consistent<br>response from the<br>enclosure. | In SCVMM, PRO<br>Tip implementation<br>places the host in<br>Maintenance mode<br>so that it is no longer<br>available for new<br>virtual machine<br>placements. |
| 2301                       | Enclosure<br>Hardware Error.                                                             | Error | The enclosure or an<br>enclosure component is<br>in a Failed or Degraded<br>state. | In SCVMM, PRO<br>Tip implementation<br>places the host in<br>Maintenance mode<br>so that it is no longer<br>available for new<br>virtual machine<br>placements. |
| 2302                       | Enclosure<br>Component<br>Failed                                                         | Error | The enclosure or an<br>enclosure component is<br>in a Failed or Degraded<br>state. | In SCVMM, PRO<br>Tip implementation<br>places the host in<br>Maintenance mode<br>so that it is no longer<br>available for new<br>virtual machine<br>placements. |

**Table 3-1. Alert Cause and Recovery Action (continued)**

<span id="page-32-1"></span><span id="page-32-0"></span>

| Dell<br><b>Event</b><br>ID | <b>Alert Description Severity</b><br>in SCOM/SCE&<br><b>PRO Tip in</b><br><b>SCVMM</b> |       | <b>Alert Cause</b>                                                                     | <b>Dell PRO Tip</b><br>Recommended<br><b>Remedial Action</b>                                                                                                    |
|----------------------------|----------------------------------------------------------------------------------------|-------|----------------------------------------------------------------------------------------|----------------------------------------------------------------------------------------------------|
| 2314                       | SAS (Serial<br>Attached SCSI)<br>Components<br>Failure.                                | Error | Storage Management is<br>unable to monitor or<br>manage SAS devices.                   | In SCVMM, PRO<br>Tip implementation<br>migrates running<br>virtual machines<br>from unhealthy host<br>to healthy host(s).                                       |
| 2328                       | NVRAM (Non<br>Volatile Random<br>Access Memory)<br>has corrupt data.                   | Error | The NVRAM has<br>corrupt data. The<br>controller is unable to<br>correct the situation | In SCVMM, PRO<br>Tip implementation<br>places the host in<br>Maintenance mode<br>so that it is no longer<br>available for new<br>virtual machine<br>placements. |

**Table 3-1. Alert Cause and Recovery Action (continued)**

**A**

# <span id="page-34-0"></span>**Appendix A - Known Limitations in Dell PROPack**

These are the known limitations in Dell PROPack:

**1 How does Dell PROPack handle failure in SCOM/SCE/SCVMM infrastructure?**

The SCE/SCOM-SCVMM infrastructure has multiple software services (for example, management station, SQL server, and so on) leading to a complex distributed setup. The exact communication between these services and the associated failure is handled by the infrastructure itself and is an internal design care of SCOM/SCE-SCVMM infrastructure. There are no specific interfaces that SCOM/SCE exposes for the management pack to make use of. Hence the Dell PROPack design is independent of these considerations.

#### **2 What happens when multiple alerts are generated for a sensor of the same severity type?**

Dell OpenManage Server Administrator logs events to the Windows System Event log. Dell PROPack subscribes, as its data source, to the Windows System Event Log. These events can be Informational, Warning or Critical in severity type.

Each state transition (except for informational) generates a corresponding PRO Tip in SCVMM and an alert log in SCOM/SCE.

Assume a Dell PowerEdge system's temperature sensor probes crosses warning threshold reading and hence PROPack mechanisms generate the corresponding PRO Tip for Temperature Warning alert. If another sensor of the same host crosses warning threshold reading, you cannot see another PRO Tip for the Temperature Warning alert. Since the PROPack is primarily concerned with the management of virtualization workloads on hosts that generated the alerts, there can be only one outstanding PRO Tip, regardless of the outstanding number of severity events for a given sensor type on a given host.

**3 Are there limitations with respect to number of virtual machines and systems that can be managed through Dell PROPack?**

The number of hosts and virtual machines that can be managed depends on SCVMM and not Dell PROPack.

#### **4 A security warning message is displayed when you import Dell PROPack. What does this indicate?**

The warning message you see is a generic warning that SCOM/SCE provides when you manually install Dell PROPack and is part of its security processes.

#### **Preparing the Management Group for Agents**

By default, management groups do not automatically admit manually installed agents into the management group to manage them. This is a security feature. The management group, as a whole, and individual management stations can be configured to place new manually installed agents into the **Pending Management** container, where you can review them and either admit or reject them into the management group. It is also possible to change the default behavior and automatically admit manually installed agents, although this is not recommended for security reasons. For information about how to perform these steps, see the topic "How to Approve an Operations Manager 2007 Agent Installed for a management group Using MOMAgent.msi" in the Microsoft TechNet Library.

#### **5 If the Dell OpenManage Server Administrator service is stopped on any host, why does the State View still display the host instance?**

When Dell PROPack and SCVMM discover Dell system instances, the State View displays the host even when OpenManage Server Administrator service is stopped on the host. For SCVMM to "undiscover" the system remove the SCVMM agent from the host.

**B**

# <span id="page-36-0"></span>**Appendix B - Microsoft Knowledge Base Articles for Dell PROPack**

The following tables list the Microsoft Knowledge Base articles along with the corresponding Knowledge Base IDs. For details see the Microsoft support site at **support.microsoft.com**.

## <span id="page-36-1"></span>**Required Hotfixes on Managed System**

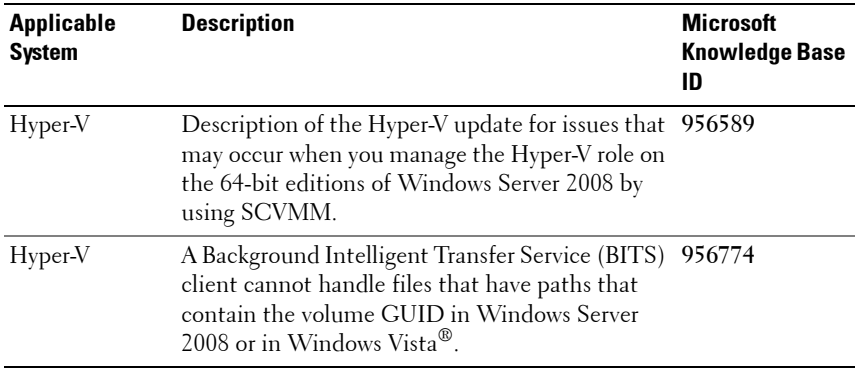

#### **Table B-1. Required Hotfixes for PROPack on Managed System**

**NOTE:** If these hotfixes are missing from a Hyper-V system, the System Center Virtual Machine Manager 2008 Admin Console lists the system status as "Needs Attention". Hotfix 956774 should be installed on the Hyper-V systems and on System Center Virtual Machine Manager 2008 system.

## <span id="page-37-0"></span>**Recommended Hotfixes on Managed System**

| <b>Applicable</b><br>System     | <b>Description</b>                                                                                                    | <b>Microsoft</b><br><b>Knowledge Base</b><br>Link |
|---------------------------------|----------------------------------------------------------------------------------------------------|---------------------------------------------------|
| $Hyper-V$                       | Stop error message on a Windows Server 2008<br>system that has the Hyper-V role installed:<br>"STOP 0x0000001A".                                                                     | 957967                                            |
| $Hyper-V$                       | A wmiprvse.exe process may leak memory when<br>a Windows Management Instrumentation (WMI)<br>notification query is used heavily on a Windows<br>Server 2008 or Windows Vista system. | 958124                                            |
| $Hyper-V$                       | Memory corruption may occur with the WMI service 954563<br>on a system that is running Windows Server 2008 or<br>Windows Vista SP 1.                                                 |                                                   |
| Hyper-V                         | Certain applications become very slow on a Windows<br>Server 2008 or Windows Vista SP 1 system when a<br>certificate with SIA extension is installed.                                | 955805                                            |
| Hyper-V<br>failover<br>clusters | Recommended hotfixes for Windows Server 2008<br>clusters.                                                                                                    | 957311                                            |

**Table B-2. Recommended Hotfixes for PROPack on Managed System** 

## <span id="page-38-0"></span>**Recommended Hotfixes on Management Station**

| Applicable<br>System                                | <b>Description</b>                                                                                                    | <b>Microsoft</b><br><b>Knowledge Base</b><br>Link |
|-----------------------------------------------------|----------------------------------------------------------------------------------------------------|---------------------------------------------------|
| System Center<br>Virtual<br>Machine<br>Manager 2008 | A wmiprvse exe process may leak memory when 958124<br>a Windows Management Instrumentation<br>(WMI) notification query is used heavily on a<br>Windows Server 2008 or Windows Vista system. |                                                   |
| System Center<br>Virtual<br>Machine<br>Manager 2008 | Memory corruption may occur with the WMI<br>service on a system that is running Windows<br>Server 2008 or Windows Vista SP 1.                                                               | 954563                                            |
| System Center<br>Virtual<br>Machine<br>Manager 2008 | Certain applications become very slow on a<br>Windows Server 2008 or Windows Vista SP 1<br>system when a certificate with SIA extension is<br>installed.                                    | 955805                                            |
| System Center<br>Virtual<br>Machine<br>Manager 2008 | Description of the System Center Virtual<br>Machine Manager 2008 update to address<br>physical to virtual (P2V) issues.                                                                     | 959596                                            |

**Table B-3. Recommended Hotfixes for PROPack on Management Station**

# <span id="page-40-0"></span>**Glossary**

The following list defines or identifies technical terms, abbreviations, and acronyms used in this document.

#### **managed system**

A managed system is any system that is monitored and managed using SCOM/SCE and SCVMM and running Dell OpenManage Server Administrator. Systems running Server Administrator can be managed locally or remotely through a supported Web browser.

#### **management station**

A management station can be any Microsoft® Windows® -based system which is used to manage virtualized infrastructures.

#### **SCOM**

Abbreviation for System Center Operations Manager.

#### **task**

Tasks are actions that you launch to diagnose or resolve a problem, or to automate repetitive actions. Tasks are launched from the Operations Manager 2007 Operators Console.

#### **SCVMM**

Abbreviation for System Center Virtual Machine Manager.

#### **SCE**

Abbreviation for System Center Essentials.

# <span id="page-42-0"></span>**Index**<br><sup>D</sup>

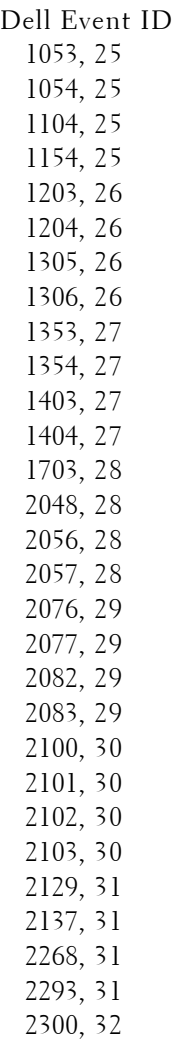

Dell Event ID *(continued)* [2301, 32](#page-31-1) [2302, 32](#page-31-2) [2314, 33](#page-32-0) [2328, 33](#page-32-1) Dell Management Pack [What's New, 5](#page-4-2) [Dell Management Packs, 5](#page-4-3)

#### **G**

[generic warning, 12](#page-11-3)

#### **M**

[managed system, 6](#page-5-3) [Management Pack features, 5](#page-4-4) [management station, 6](#page-5-4) Monitoring [Using SCOM/SCE, 23](#page-22-1) [Using SCVMM, 19](#page-18-3)

#### **P**

#### **V**

View

[PRO, 6](#page-5-5) PROPack [Features, 6](#page-5-6) [Importing, 12](#page-11-4) [Minimum Requirements, 11](#page-10-2) [Security Considerations, 17](#page-16-2) [Testing, 15](#page-14-1) [Uninstalling, 17](#page-16-3) [PROTip, 6](#page-5-7) [Configuring, 13](#page-12-2)

#### **R**

[Recovery Action, 25](#page-24-6)

#### **S**

Setup Testing [Scenario 1, 15](#page-14-2) [Scenario 2, 16](#page-15-0)

#### **T**

[Technical Assistance, 10](#page-9-1)

#### **U**

[User Roles, 17](#page-16-4)

[Alert, 23](#page-22-3) [State, 23](#page-23-1)